## **Bulk Delete**

Last Modified on 06/03/2024 12:02 am EDT

This Express Action lets you delete entire contact records in bulk. You can search for records based on any criteria and execute the bulk deletion.

## Like all Express Actions based on bulk changes, this action CANNOT be undone.

**Note:** If you see a **red x** on the right side of a specific record listing, this indicates a financial issue such as a payment refund required. Just like individual record deletion, any record with outstanding financial or accounting matters can't be deleted until the refund or accounting details have been resolved.

You can click on a specific record to see the details.

You also have the option to anonymize a record rather than deleting it, and to advise third party data processors to remove personal data.

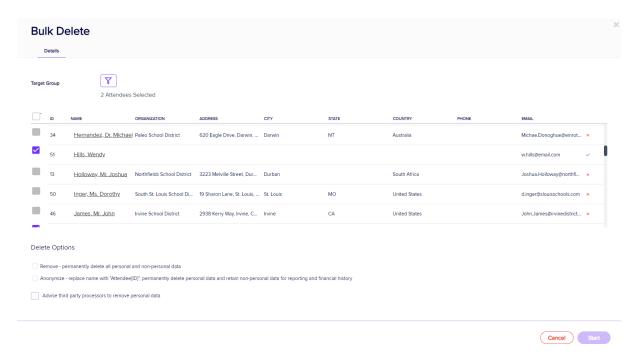

Read more about deleting attendee records.